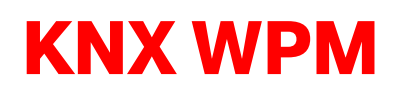

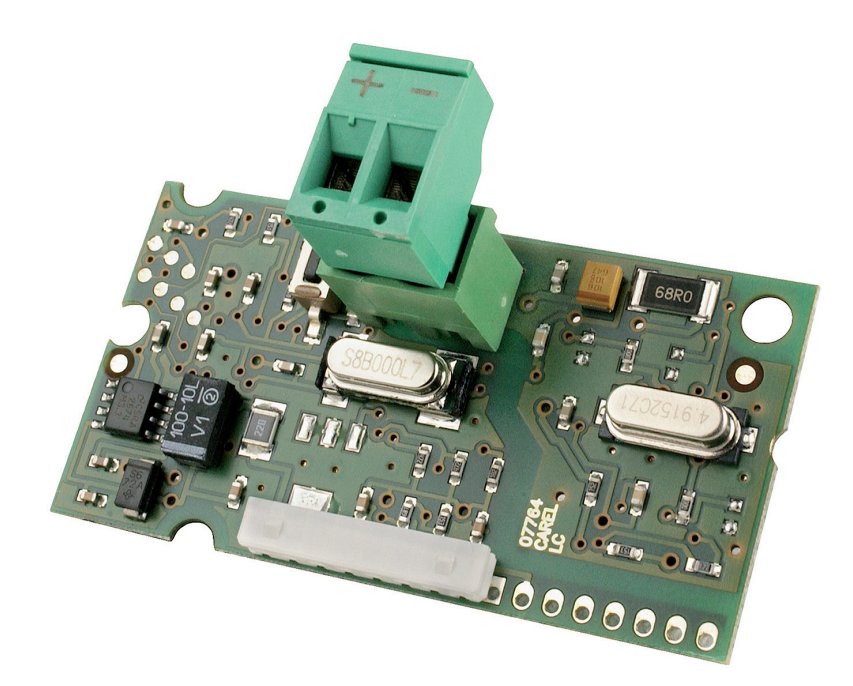

#### Montage- und Gebrauchsanweisung

Installation and **Operating Instruction** 

Instructions de montage et d'utilisation

#### Instuzhioni d'uso e montaggio

KNX Erweiterung

KNX extension

Extension KNX

Ampliamento KNX

### 1 Einbau

Zur Vermeidung von Schäden an elektronischen Bauteilen mindestens folgende Vorsichtsmaßnahmen treffen:

- Vor der Handhabung der Bauteile muss ein geerdetes Objekt berührt werden. Es ist nicht ausreichend, die Berührung von gefährdeten Bauteilen zu vermeiden, da statische Elektrizität zu Spannungsspitzen bis 10 kV und somit zu Lichtbögen von etwa 1 cm führen kann.
- Alle Materialien müssen so lange wie möglich in der Originalverpackung aufbewahrt werden. Wenn nötig, Platine aus der Verpackung nehmen und in eine Antistatikverpackung stecken. Bestückte Seite der Platine nicht berühren!
- Keine statische Plastiktüten, Polystyrol oder Verpackungsschaum verwenden.
- Die Platine darf nicht direkt von einem Bediener an den nächsten weitergereicht werden, zur Vermeidung von elektrostatischer Induktion und Entladung.

#### ! **ACHTUNG!**

**Vor der Montage der KNX-Erweiterung muss der Wärmepumpenmanager (WPM) stromlos bzw. spannungfrei geschalten werden.**

- 1) Entfernen der Abdeckung "Serial Card/BMS Card" durch nach vorne schieben (siehe Abbildung 1)
- 2) Einbau der KNX-Erweiterung (siehe Abbildung 4) in den vorgesehenen Steckplatz; dabei muss auf korrekten Sitz der KNX-Erweiterung geachtet werden (siehe Abbildung 2)
- 3) Entfernen des vorgestanzten Ausschnittes an der Abdeckung mithilfe einer Kantenzange, um die Öffnung für den 2-Stift-Stecker freizulegen (siehe Abbildung 3)
- 4) Abdeckung schließen. Darauf achten, dass der Stecker durch die Öffnung in der Abdeckung geführt wird.

### 2 Einstellungen

Für den fehlerfreien Betrieb müssen folgende Einstellungen am Wärmepumpenmanager vorgenommen werden

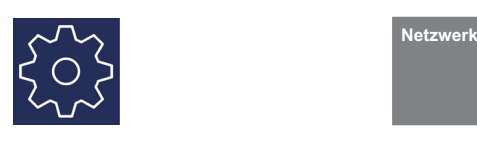

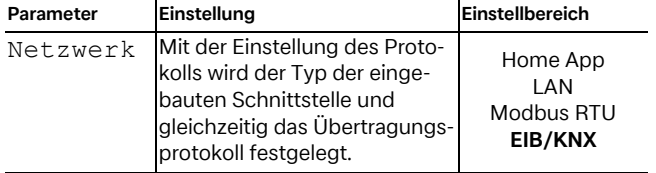

## 3 Bedeutung der LED

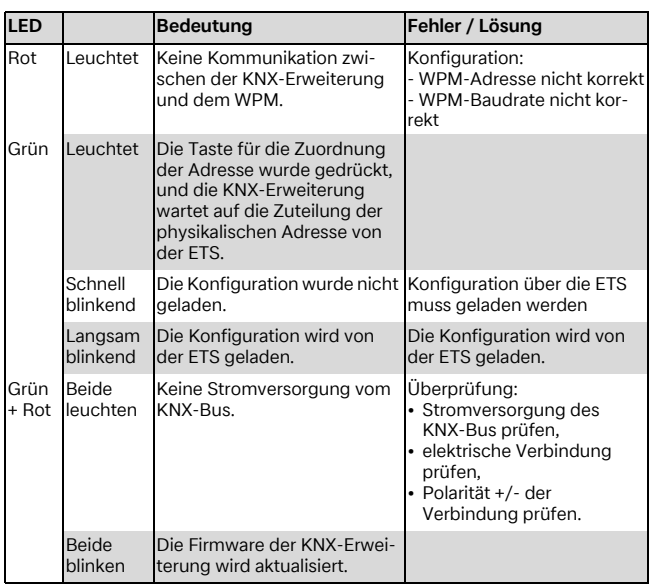

### 4 Konfiguration

[Das DCA \(Device Configuration Apps\) Gerät für die Integration](http://www.knx.org) [in die ETS kann unter](http://www.knx.org) www.knx.org [geladen werden. Weitere In](http://www.dimplex.de/wiki)[formationen sowie eine ausführliche Beschreibung der Konfi](http://www.dimplex.de/wiki)[guration der KNX-Erweiterung werden unter](http://www.dimplex.de/wiki) www.dimplex.de/ wiki zur Verfügung gestellt.

## 5 Technische Daten

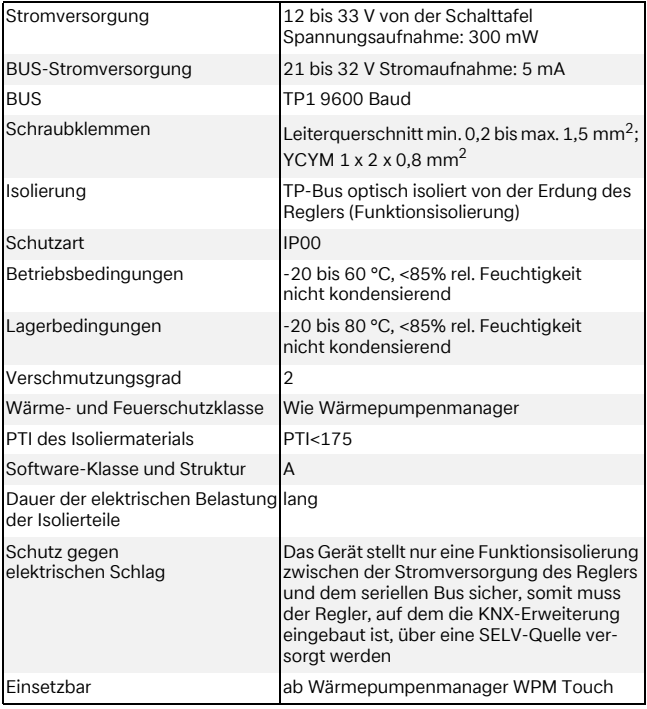

### 1 Installation

To prevent damage to electrical components, at least the following precautions must be taken:

- Before handling the components, touch an earthed object. It is not sufficient to avoid touching the dangerous components, as static electricity can result in voltage peaks of up to 10 kV and electric arcs of around 1 cm.
- All materials must be stored in their original packaging for as long as possible. If necessary, remove the PCB from the packaging and place it in an anti-static packaging. Do not touch the equipped side of the PCB!
- Do not use static plastic bags, polystyrene or packaging foam.
- To avoid electro-static induction and discharge, the PCB must not be passed directly from one user to the next.

#### ! **ATTENTION!**

**The heat pump manager (WPM) must be disconnected from the power supply / de-energised before the KNX extension can be installed.**

- 1) Remove the "Serial Card/BMS Card" cover (see figure 1)
- 2) Install the KNX expansion (see figure 4) in the designated slot; ensure that the KNX expansion is seated correctly (see figure 2);
- 3) Remove the pre-punched cut-out on the cover using angled tongs to free the opening for the plug (see figure 3)
- 4) Close the cover. Ensure that the plug is fed through the opening in the cover.

### 2 Settings

For fault-free functioning, the following settings on the heat pump manager must be selected

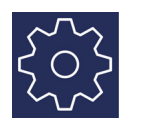

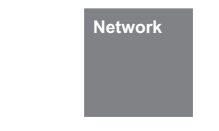

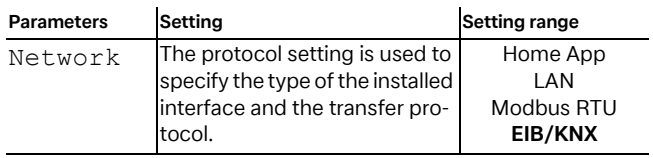

# 3 Meaning of the LEDs

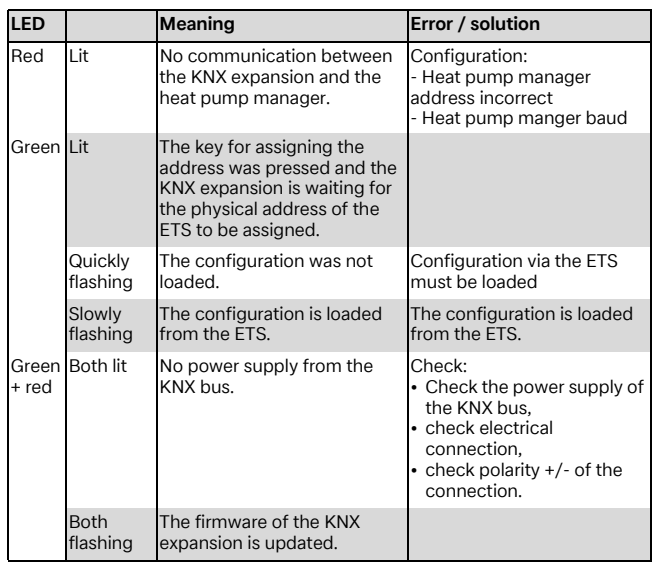

### 4 Configuration

[The DCA \(Device Configuration Apps\) device for integration in](http://www.knx.org) [the ETS can be loaded under](http://www.knx.org) www.knx.org[. Further information](http://www.dimplex.de/wiki) [and a detailed description of the configuration for the KNX ex](http://www.dimplex.de/wiki)[pansion can be found under](http://www.dimplex.de/wiki) www.dimplex.de/wiki.

## 5 Technical data

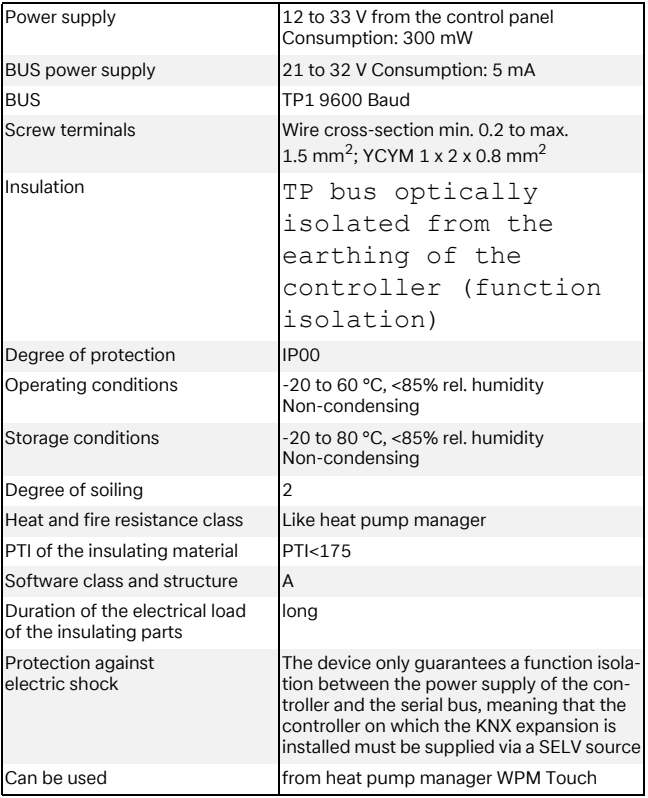

#### 1 Montage

Afin d'éviter un endommagement des composants électroniques, Veuillez prendre au moins les mesures suivantes :

- Avant de manipuler les composants, il est nécessaire de toucher un objet mis à la masse. Éviter de toucher les composants sensibles ne suffit pas étant donné que l'électricité statique peut provoquer des pics de tension de 10 kV et, par là même, des arcs électriques d'environ 1 cm.
- Tout le matériel doit être conservé aussi longtemps que possible dans son emballage d'origine. Si nécessaire, sortir la carte de l'emballage et la placer dans un emballage antistatique. Ne pas toucher la face de la carte portant le circuit imprimé !
- Ne pas utiliser de sachets en plastique, de polystyrène ou de mousse d'emballage.
- Afin d'empêcher toute induction et toute décharge électrostatique, la carte ne doit pas être transmise directement d'un opérateur à un autre.

#### ! **ATTENTION !**

**Avant de monter l'extension KNX, le gestionnaire de pompe à chaleur (WPM) doit être mis hors courant ou hors tension.**

- 1) Retirer le cache « Serial Card/BMS Card » (voir figure 1)
- 2) Montage de l'extension KNX dans le logement prévu à cette fin (voir figure 4) ; durant cette opération, veiller à la mise en place correcte de l'extension KNX (voir figure 2)
- 3) Retirer la partie prédécoupée du cache à l'aide d'une tenaille afin de dégager l'ouverture prévue pour le connecteur (voir figure 3)
- 4) Fermer le cache. Veiller à faire passer le connecteur par l'ouverture du cache.

### 2 Réglages

Les réglages suivants doivent être effectués sur le gestionnaire de pompe à chaleur pour permettre un fonctionnement correct

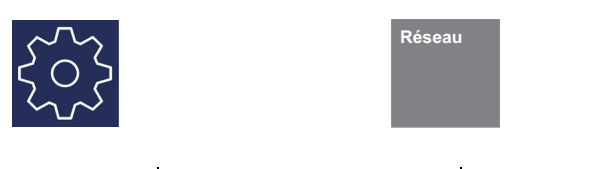

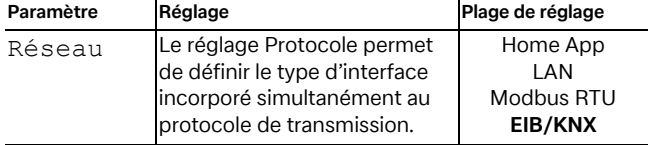

## 3 Signification des LED

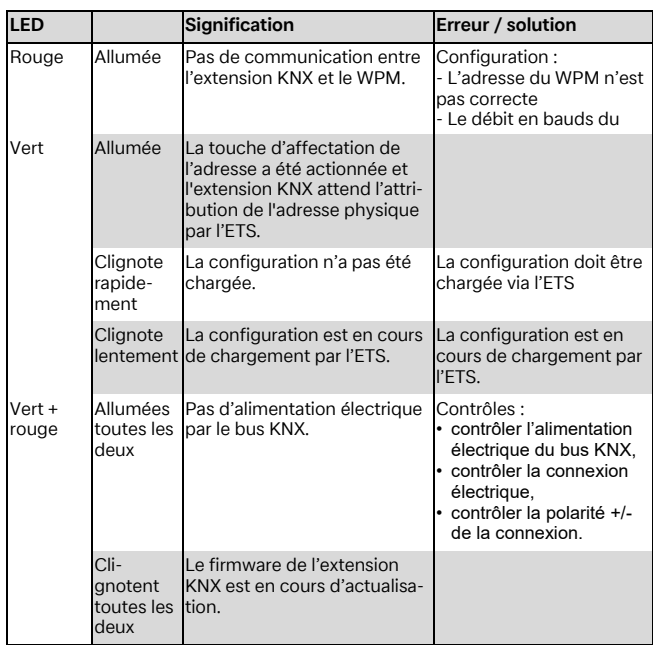

# 4 Configuration

[La DCA appareil \(Device Configuration Apps, applications de](http://www.knx.org) [configuration des produits\) pour l'intégration dans l'ETS peut](http://www.knx.org) [être chargée sur](http://www.knx.org) www.knx.org[. Vous trouverez des informations](http://www.dimplex.de/wiki) [supplémentaires ainsi qu'une description détaillée de l'exten](http://www.dimplex.de/wiki)[sion KNX sur](http://www.dimplex.de/wiki) www.dimplex.de/wiki.

# 5 Caractéristiques techniques

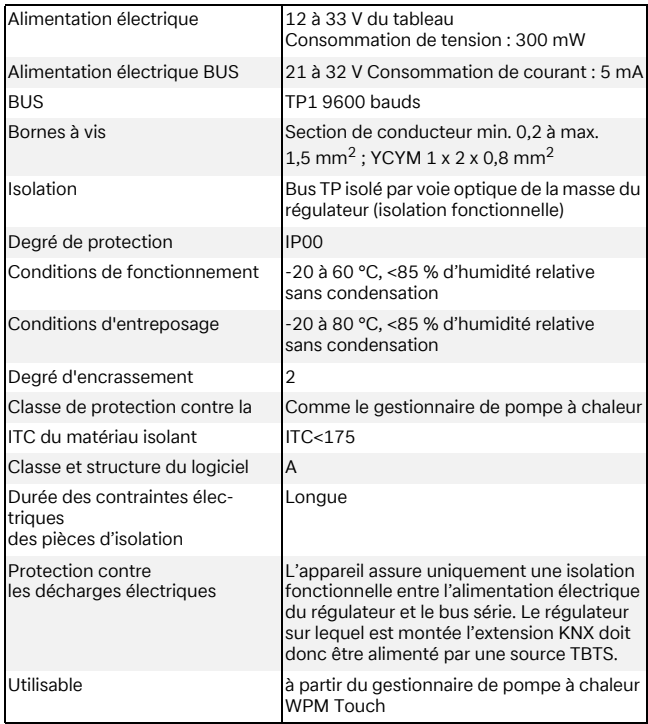

### 1 Montaggio

Per evitare di danneggiare i componenti elettronici, adottare le seguenti misure precauzionali:

- Prima di maneggiare qualsiasi componente, assicurarsi di essere collegati a una messa a terra. Non basta evitare di toccare i componenti pericolosi, in quanto l'elettricità statica può causare picchi di tensione fino a 10 kV innescando un arco di circa 1 cm.
- Tutti i materiali devono rimanere il più possibile all'interno della loro confezione originale. Se necessario, togliere la scheda dalla confezione e trasferirla in un imballo antistatico. Non toccare la superficie della scheda con le mani!
- Non utilizzare sacchetti di plastica, polistirolo o espanso non antistatici.
- Al fine di evitare fenomeni di induzione elettrostatica e conseguenti scariche, la scheda non deve passare da un operatore all'altro.

#### ! **ATTENZIONE!**

**Prima di montare l'estensione KNX, il programmatore della pompa di calore (WPM) deve essere scollegato dalla corrente e privo di tensione.**

- 1) Togliere la copertura "Serial Card/BMS Card" (vedere figura 1).
- 2) Montare l'estensione KNX (vedere figura 4) inserendola nell'apposito slot; durante questa operazione, accertarsi che l'estensione venga posizionata correttamente (vedere figura 2).
- 3) Rimuovere la parte prestampata della copertura con l'ausilio di una tenaglia per carpentiere, in modo da liberare l'apertura per il connettore (vedere figura 3).
- 4) Chiudere la copertura. Assicurarsi che il connettore possa passare attraverso l'apertura situata nella copertura.

### 2 Impostazioni

Per garantire un esercizio ottimale, è necessario effettuare le seguenti impostazioni del programmatore della pompa di calore.

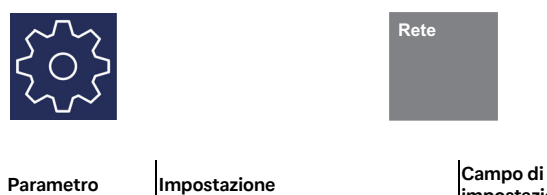

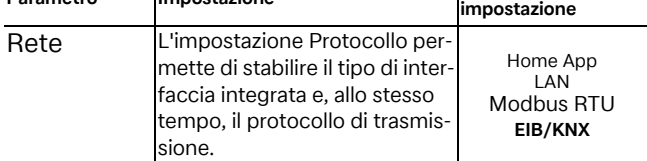

### 3 Significato dei LED

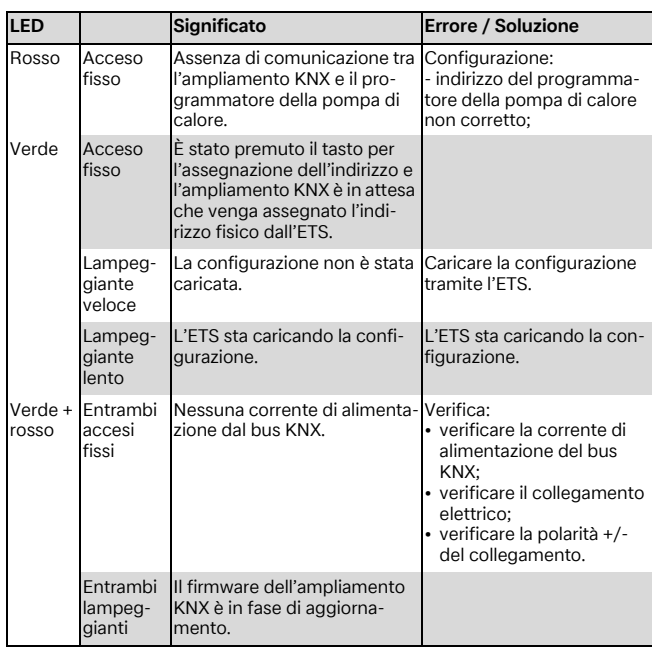

## 4 Configurazione

[Sul sito](http://www.knx.org) www.knx.org [è possibile caricare il dispositivo DCA \(De](http://www.dimplex.de/wiki)[vice Configuration App\) per effettuare l'integrazione nell'ETS.](http://www.dimplex.de/wiki) Per maggiori informazioni e per una descrizione dettagliata sulla configurazione dell'ampliamento KNX, consultare il sito www.dimplex.de/wiki.

## 5 Dati tecnici

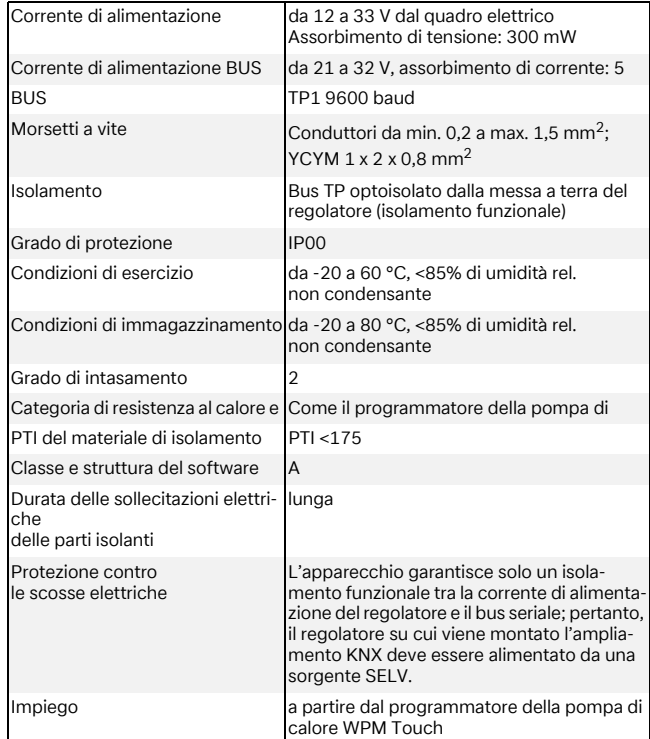

#### **Abbildung / Figure / Figure / Figura 1**

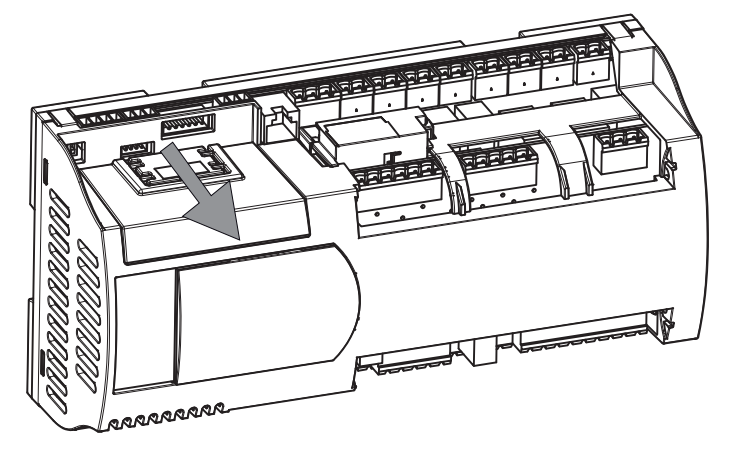

**Abbildung / Figure / Figure / Figura 2**

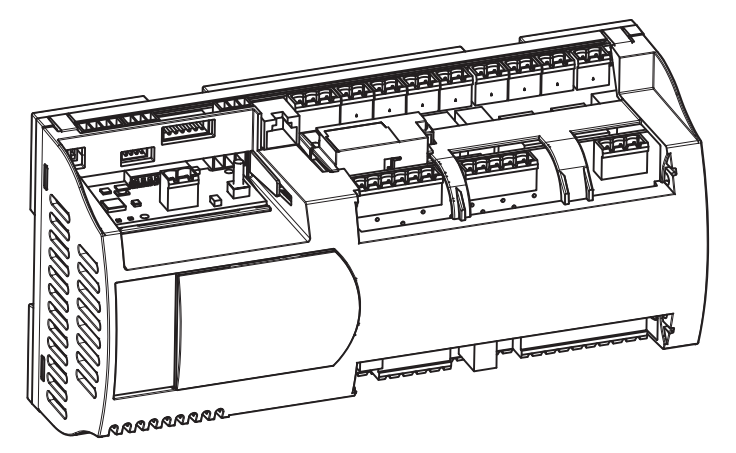

**Abbildung / Figure / Figure / Figura 3**

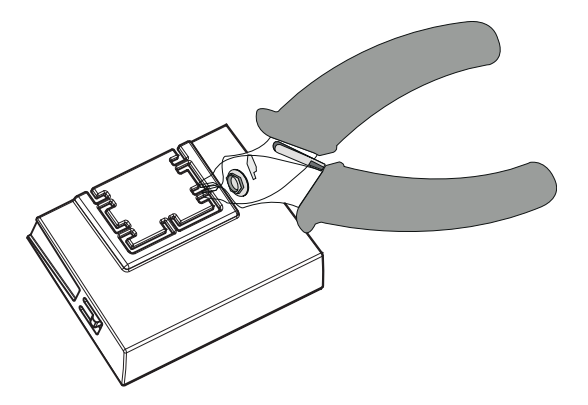

**Abbildung / Figure / Figure / Figura 4**

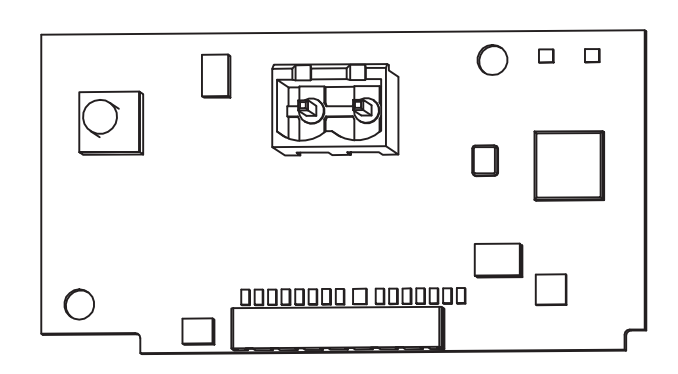

#### **Entsorgung**

Das Produkt (Gerät oder Bauteil) fällt unter das Elektro-Gesetz und muss deshalb separat entsorgt werden (Abgabe kostenlos beim nächstgelegenen öffentlich-rechtlichen Entsorger).

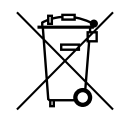

#### **Disposal**

The product (device or component) is subject to the Electrical and Electronic Equipment Act (German: Elektro-Gesetz) and must therefore be disposed of separately (can be disposed of free of charge at the nearest waste disposal contractor under public law).

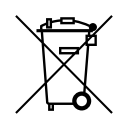

#### **Élimination**

Le produit (appareil ou composant) est soumis à la directive relative aux déchets d'équipements électriques et électroniques et doit donc être éliminé séparément (dépôt gratuit auprès de la société d'élimination de déchets publique la plus proche).

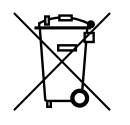

#### **Smaltimento**

Questo prodotto (apparecchio o singolo componente) rientra nella categoria prevista dalla legge tedesca sul recupero e riciclaggio delle apparecchiature elettriche ed elettroniche. Pertanto, non deve essere smaltito come un normale rifiuto domestico, ma dovrà essere consegnato al punto di raccolta pubblico più vicino. L'operazione è completamente gratuita.

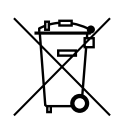

Garantiebedingungen und Kundendienstadresse siehe Montage- und Gebrauchsanweisung Wärmepumpe.

For the terms of the guarantee and after-sales service addresses, please refer to the Installation and Operating Instructions for Heat Pumps.

Pour les conditions de garantie et les adresses SAV, se référer aux instructions de montage et dútilisation de la pompe à chaleur.

Per le condizioni di garanzia e l'indirizzo del servizio clienti vedere le istruzioni d'uso e di montaggio della pompa di calore.

Irrtümer und Änderungen vorbehalten. Subject to alterations and errors. Sous réserve d'erreurs et modifications. Con riserva di errori e modifiche.